# **«ИЗОМЕТРИЧКИ» В «ГИДРОСИСТЕМЕ»**  СОВРЕМЕННОЕ ОФОРМЛЕНИЕ РЕЗУЛЬТАТОВ ТЕПЛОВЫХ И ГИДРАВЛИЧЕСКИХ РАСЧЕТОВ ТРУБОПРОВОДОВ

Долинина Ю. Я., ООО «НТП Трубопровод»

Примения большой отклик и обнару-<br>Жив явный интерес пользователей к<br>«изометричкам» в программе СТАРТ-<br>Проф (о которых рассказывалось в<br>недавней статье [1]), компания НТП Трубоолучив большой отклик и обнаружив явный интерес пользователей к «изометричкам» в программе СТАРТ-Проф (о которых рассказывалось в провод решила развивать это направление и в других продуктах. Так и появилась подсистема построения изометрических чертежей в программе «Гидросистема» – в версии 4.6 программы, которая готовится к выпуску в ближайшее время.

### ЗАЧЕМ НУЖНЫ ИЗОМЕТРИЧКИ?

Изометрические чертежи используются для передачи видения проектировщика команде, выполняющей строительство объекта. Помимо схематического изображения трубопровода, на чертеже присутствуют размеры элементов, а также таблицы с дополнительными параметрами и расчетами.

Из Гидросистемы экспортируются изометрички с помощью подсистемы под названием Hydro Iso, которые содержат результаты теплогидравлического расчета, проектного расчета, а также расчета переходных процессов, что помогает правильно подобрать насосы, компрессоры, регулирующие и предохранительные клапаны. Это обеспечивает работоспособность трубопроводных систем и оптимизирует капитальные затраты. По аналогии с той же технологией в программе СТАРТ-Проф, в схеме трубопровода изображаются не только осевые линии деталей, но и их объемные изображения. Это делает чертеж более наглядным и понятным для восприятия.

#### ЧТО ИЗОБРАЖАЕТСЯ НА ЧЕРТЕЖЕ?

Гибкая настройка модуля позволяет в автоматизированном режиме размещать на чертеже следующие данные:

- схемы трубопровода в его общем виде и его отдельных частей;

- размеры деталей;

- выноски с уникальными номерами деталей;

- выноски с номерами узлов разветвлений трубопровода;

таблицы расчетов.

Перед экспортом схемы в Hydro Iso необходимо произвести расчет трубопровода, это является обязательным условием. Таким образом, из любого проекта передается таблица со свойствами ветвей: давление,

потери давления, расходы, температуры, скорости движения продукта, теплопотери. При двух- и трехфазных течениях добавляются параметры, связанные с течением отдельных фаз продукта.

При наличии в схеме переходных процессов, вызванных открытием и закрытием арматуры, остановкой и запуском насосов, возникает необходимость расчета гидравлических ударов. В этом случае на изометрички добавляются соответствующие таблицы, позволяющие оценить опасность возможного разрушения трубопровода и возникновения кавитации.

## ПОЧЕМУ В AUTOCAD?

Модуль создания изометрических чертежей Гидросистемы взаимодействует напрямую с API AutoCAD – самой распространенной CAD-системой как в России, так и в мире, что позволяет эффективно использовать возможности AutoCAD и для трехмерного моделирования, и для оформления чертежей. В будущем планируется добавить поддержку и других популярных CAD-систем, в том числе российских, таких как nanoCAD и Компас-3D.

## СТРУКТУРА ПОДСИСТЕМЫ

Разработанная подсистема состоит из двух модулей. Один из них со стороны Гидросистемы запускает AutoCAD и передает в него все необходимые данные для создания трехмерной модели трубопровода. Второй модуль является плагином AutoCAD'а и содержит функции, использующиеся для аннотирования чертежа. Причем существуют и поддерживаются способы как автоматического, так и ручного аннотирования.

#### ПОЧЕМУ ЭТО УДОБНО?

Благодаря обширному инструментарию AutoCAD'а каждый пользователь

имеет возможность настроить вид такой документации, как изометрические чертежи, под необходимые ему параметры и стандарты предприятия. Вместо создания собственной среды оформления чертежей, что было бы гораздо более сложной задачей, нами был усовершенствован уже существовавший функционал распространенной CAD-системы.

Алгоритм генерации изометрического чертежа состоит из следующих шагов:

- редактирование шаблона чертежа; - передача модели трубопровода из

Гидросистемы в AutoCAD;

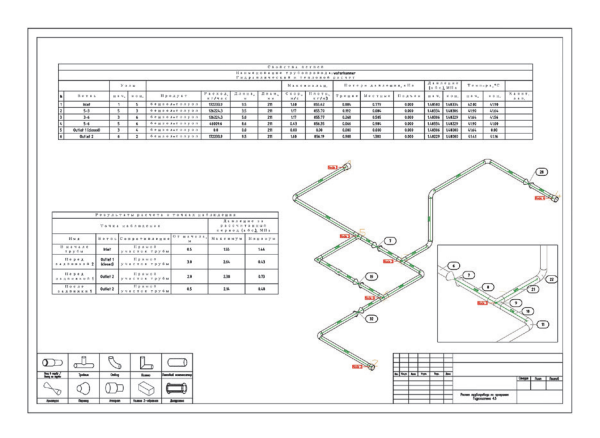

**Рисунок 1 –** Изометрический чертеж с результатами гидравлического расчета

> - размещение видовых экранов на листах;

- аннотирование видовых экранов; - размещение таблиц.
- 

На рис.1 приведен пример полученной изометрички.

# ВОЗМОЖНОЕ ДАЛЬНЕЙШЕЕ РАЗВИТИЕ

В будущих планах - совершенствование автоматических и автоматизированных средств аннотирования чертежей, а также расширение списка CAD-систем для экспорта изометричек.

*Москва, декабрь 2023 года*

*Список литературы:* 

*Максименко Н. Ю., Нечитайленко И. А. «ИЗОМЕТРИЧКИ» по-новому. Как оформлять результаты прочностных расчетов трубопроводов на основе современных технологий // ТПА, 2023, 2 (125). – c.59.*